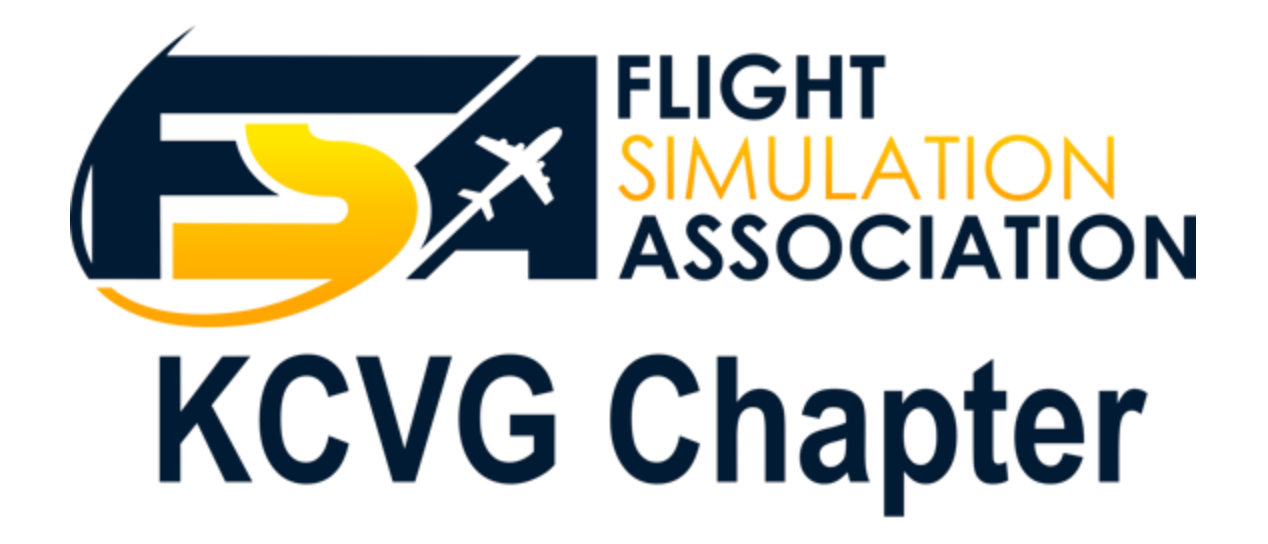

## **Switch It Up!** Cockpit Controls with Air Manager

Jan 16 2024 Meeting Mike Fullington

# Cockpit Building...

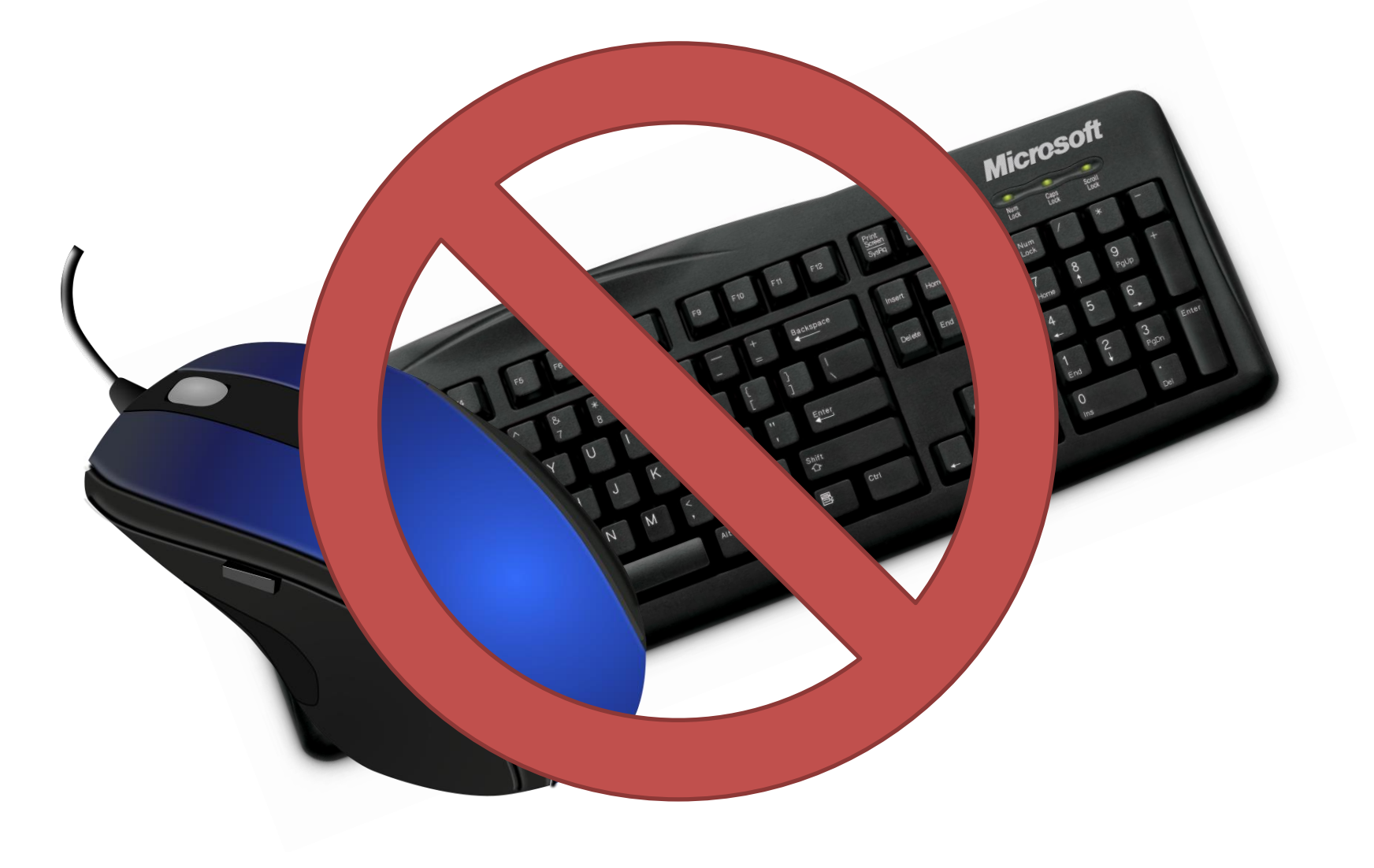

## A Simple Equation… using a few inexpensive items

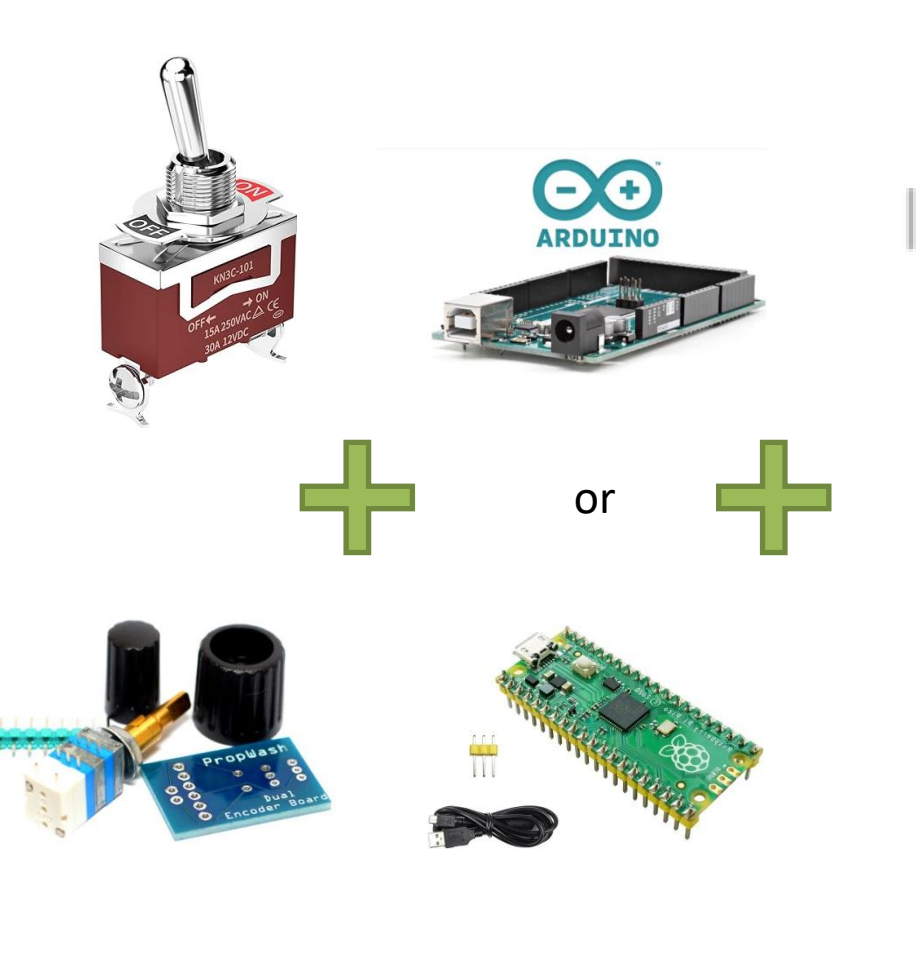

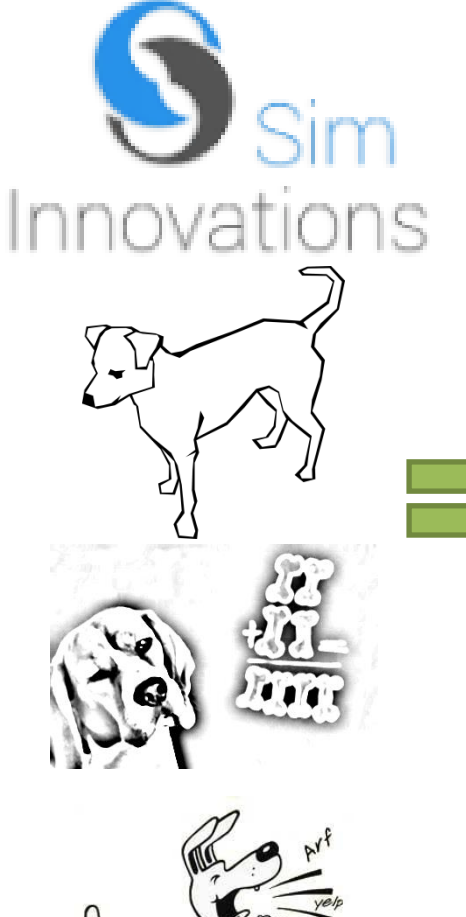

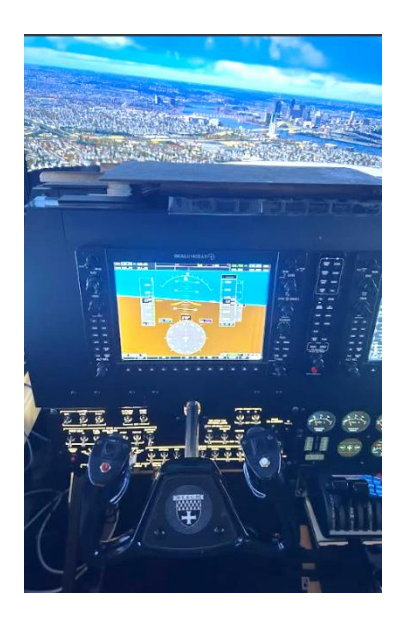

# **Outline**

- Creating a hardware plugin
	- Download or roll your own
- The script / code (LUA)
	- HW\_xxx\_ADD functions
	- The Function function
	- The "talking" functions xpl\_command, fs2020\_ variable\_write…
- Adding the hardware Flashing arduino / raspberry pi id'ing port
- Navigating your function info and script buttons
- HW Function Details…
- Getting commands and datarefs
- Creating a panel and adding our hardware function / plugin

## What we have to do…

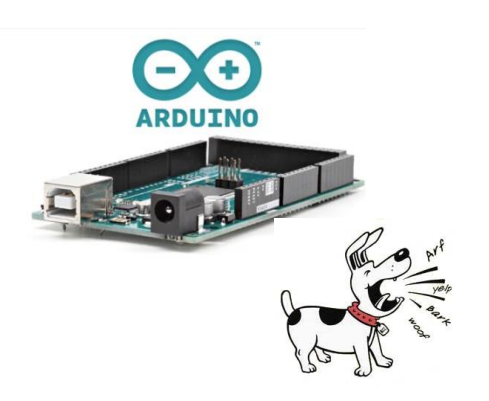

We have to give our board a name and teach it how to speak Air Manager

Flash the hardware and add a device

Turns electrical activity into computer instructions

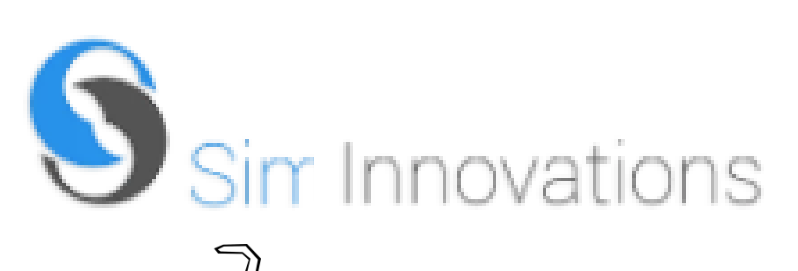

We have to tell AM who to listen to. Listening for a change.

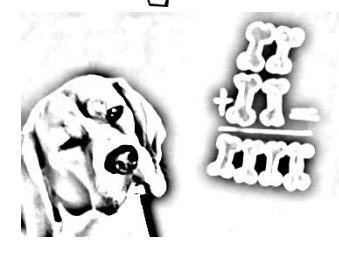

We have to tell AM how to make a decision

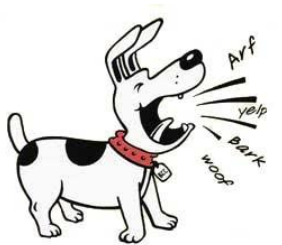

We have to tell AM what to tell XP or MSFS

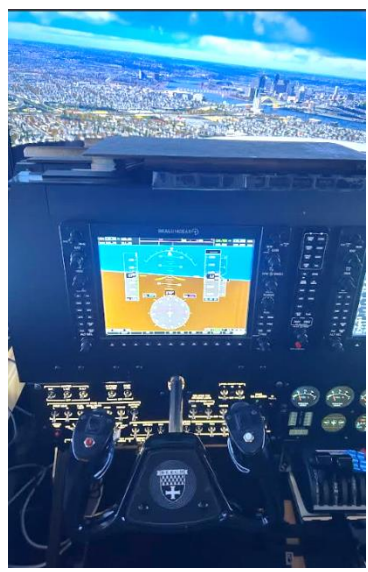

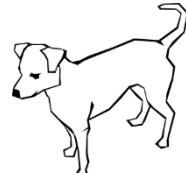

The Air Manager plug-in listens and translates into Xplane or MSFS

## The Logic…

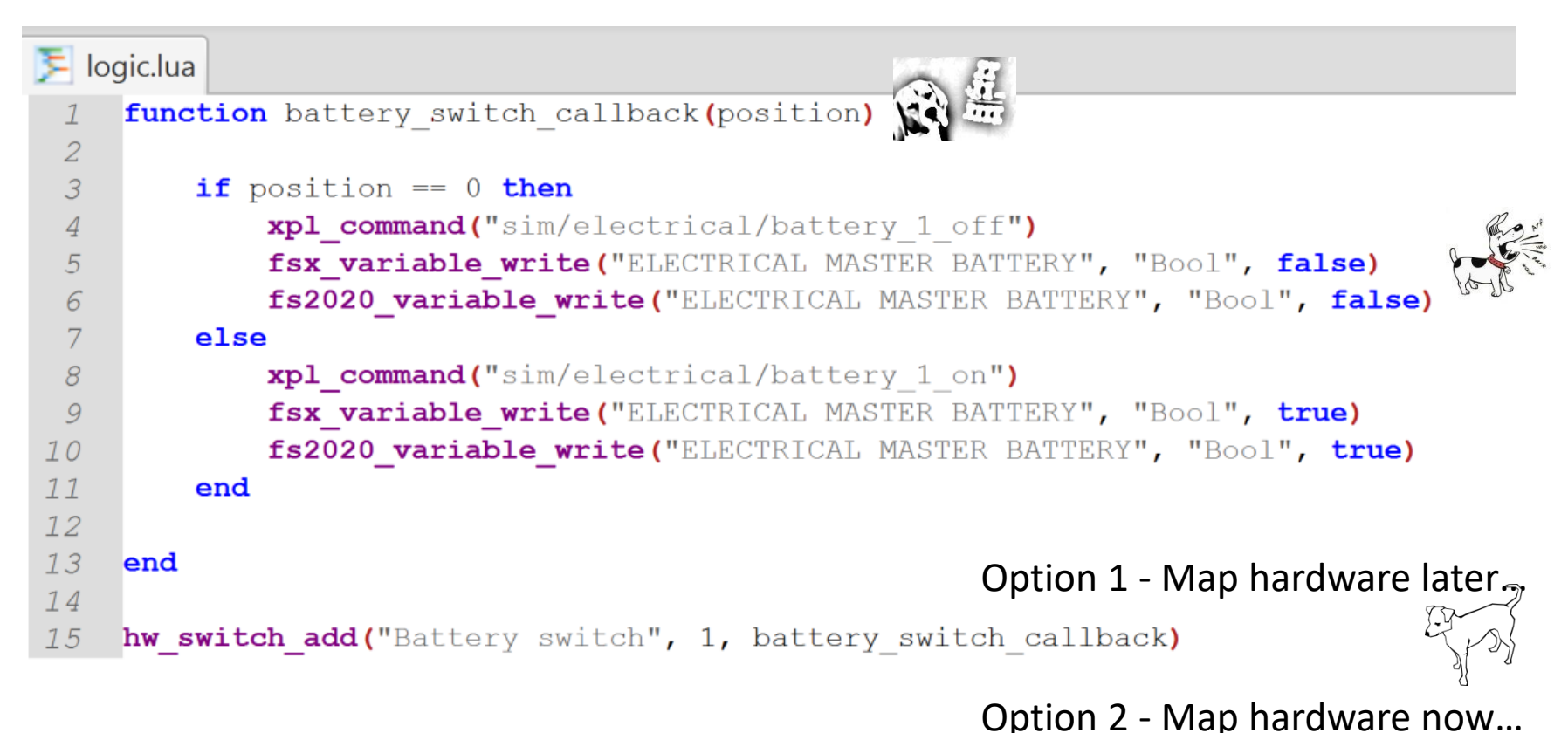

```
hw_switch_add("RPI_PICO_I_GP17", battery_switch_callback)
16
```
Can have as many of these as you wish in a single LUA file… Just group the hw\_xxxx\_add at the end, with multiple functions above We have the logic, now we need to add the actual hardware (Arduino, Raspberry Pi, etc) First, name it - flash the board so AM can see it…

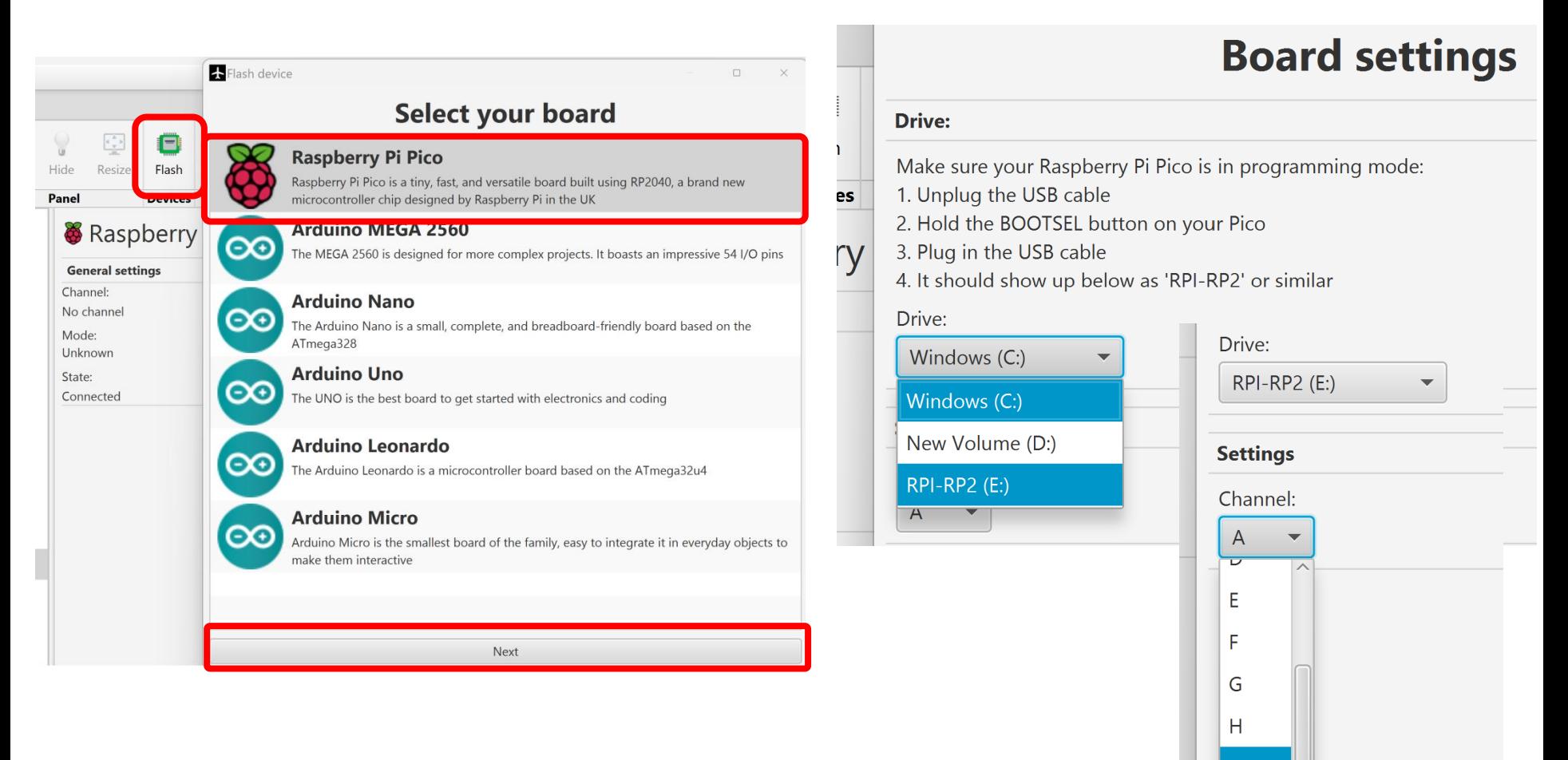

К

## For Arduino's there's one more step...

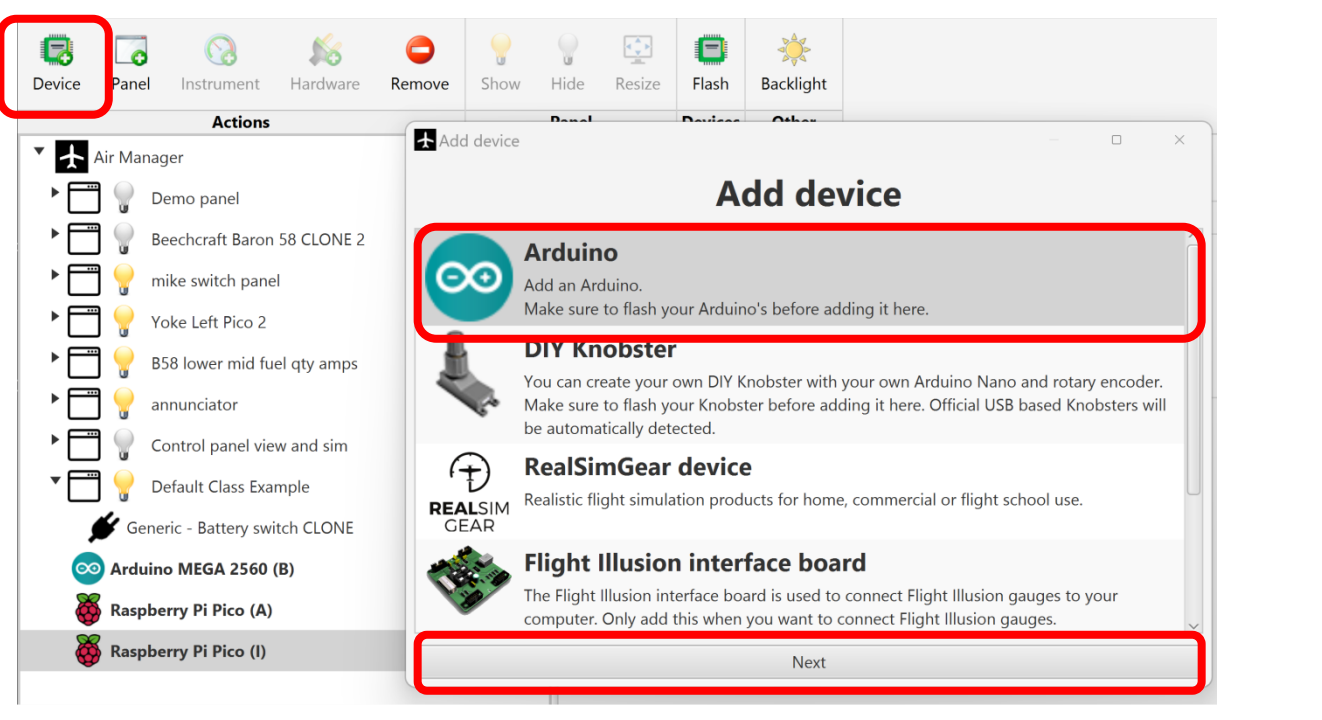

And you have to determine which com port it is on...

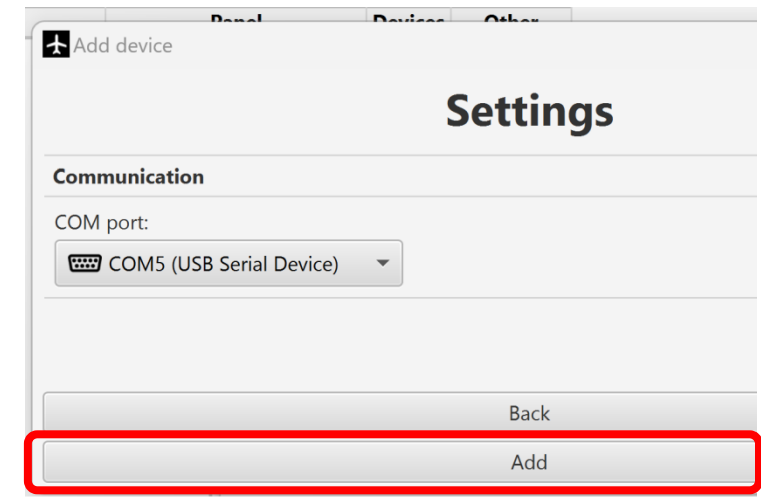

Create a panel and add our hardware function to it (or add it to an existing panel)…

Panel creation – +Panel button, not shown here – panels don't have to have instruments…

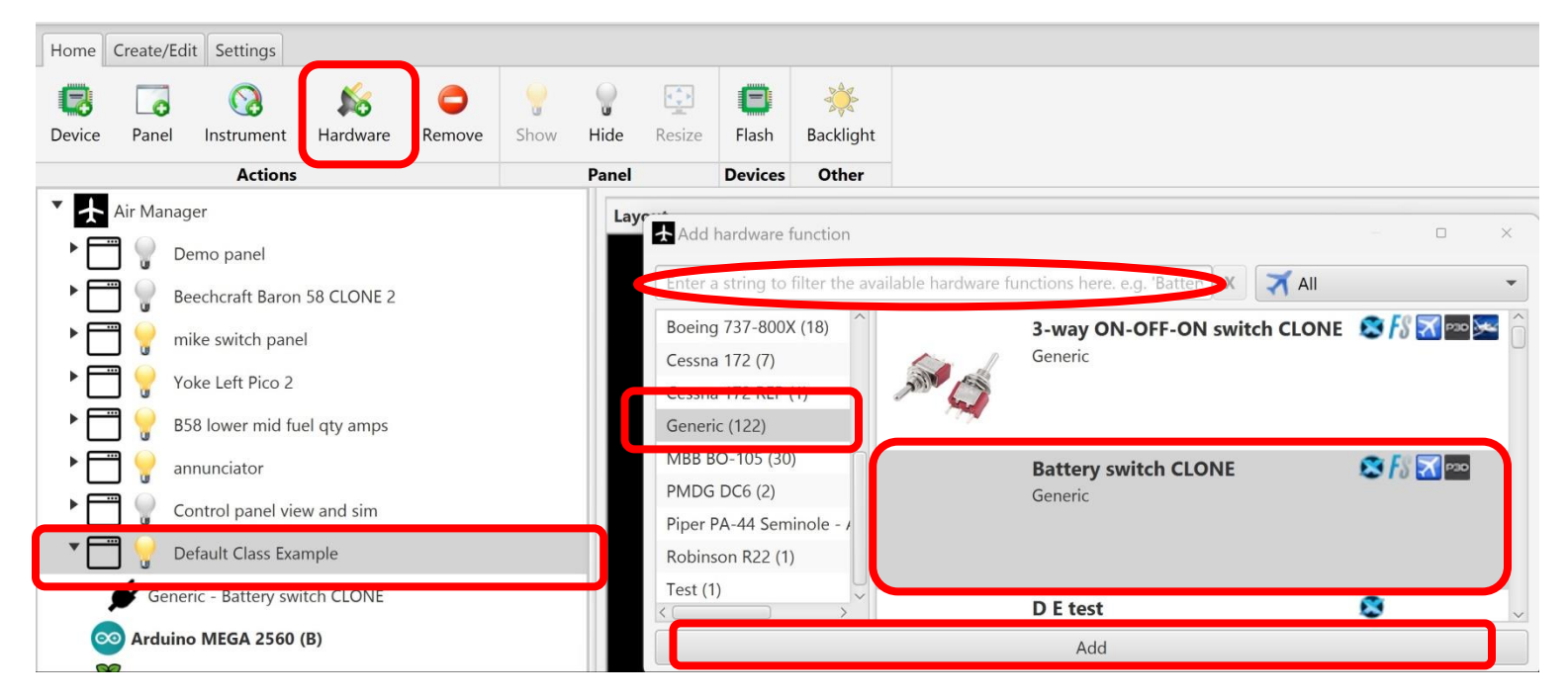

Select your panel, click "Hardware", search or scroll the list of available hardware, select it and click "Add"

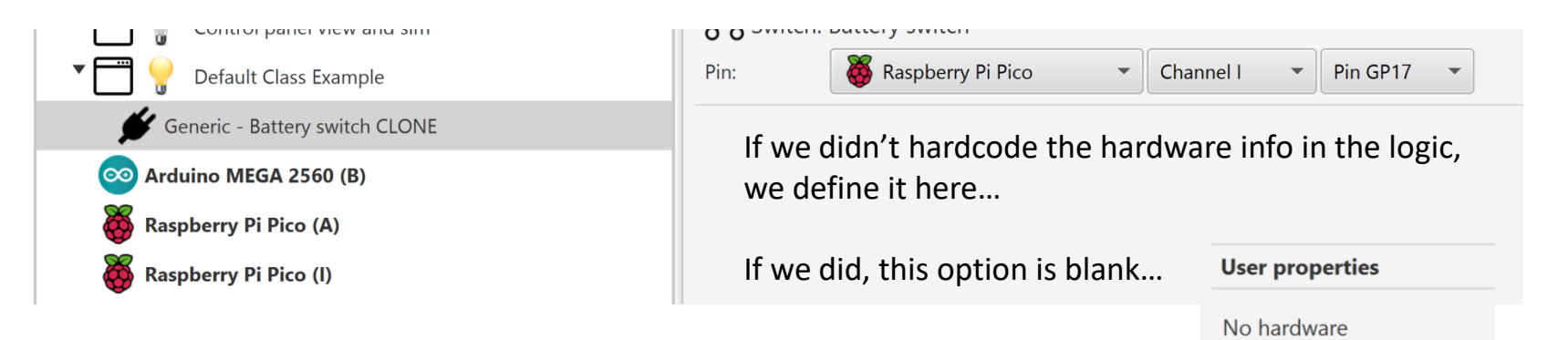

### Add a new hardware function by downloading… Take advantage of what SI has already!

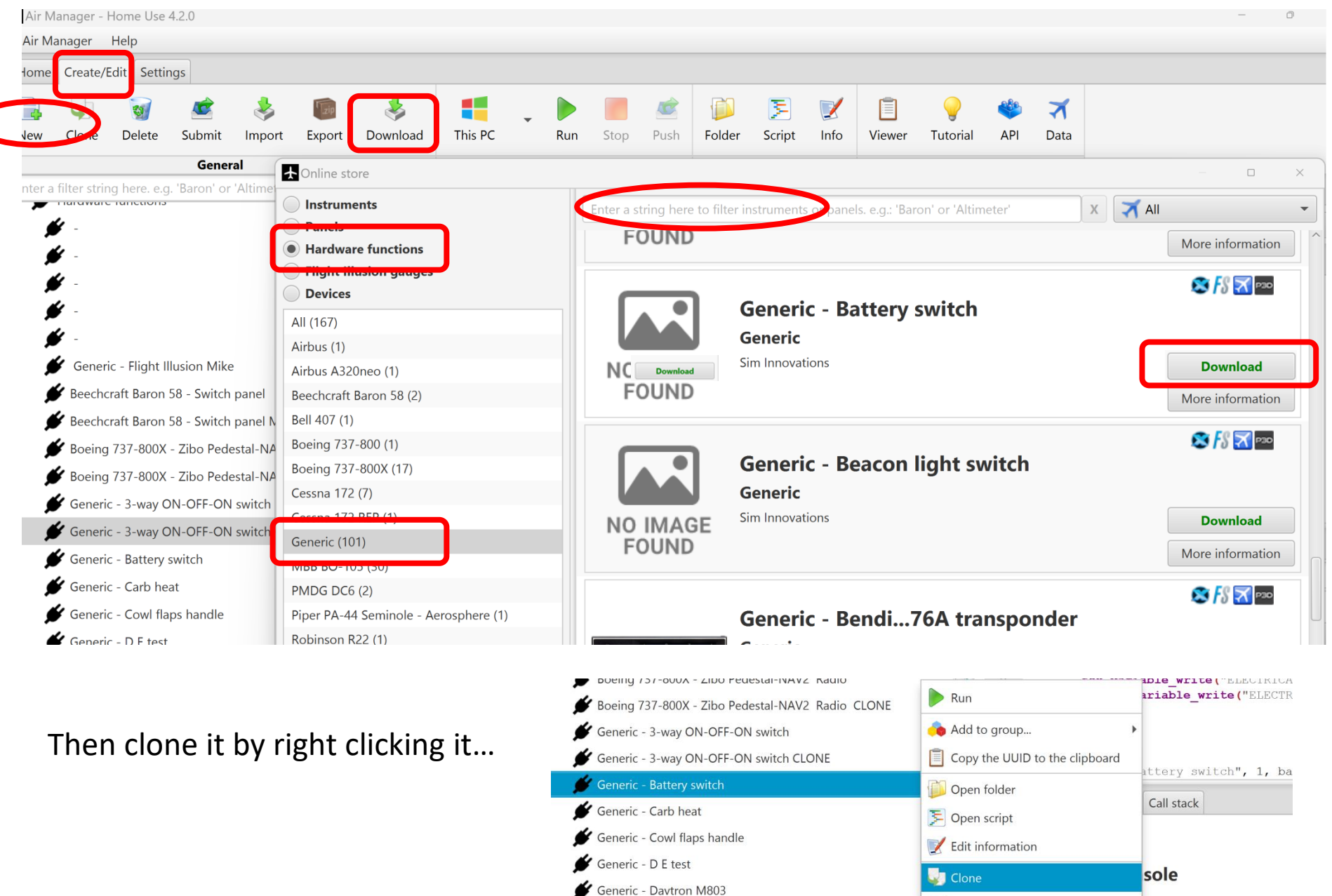

Generic - Digital transponder

**Delete** 

essage

## Add a new hardware function – roll your own…

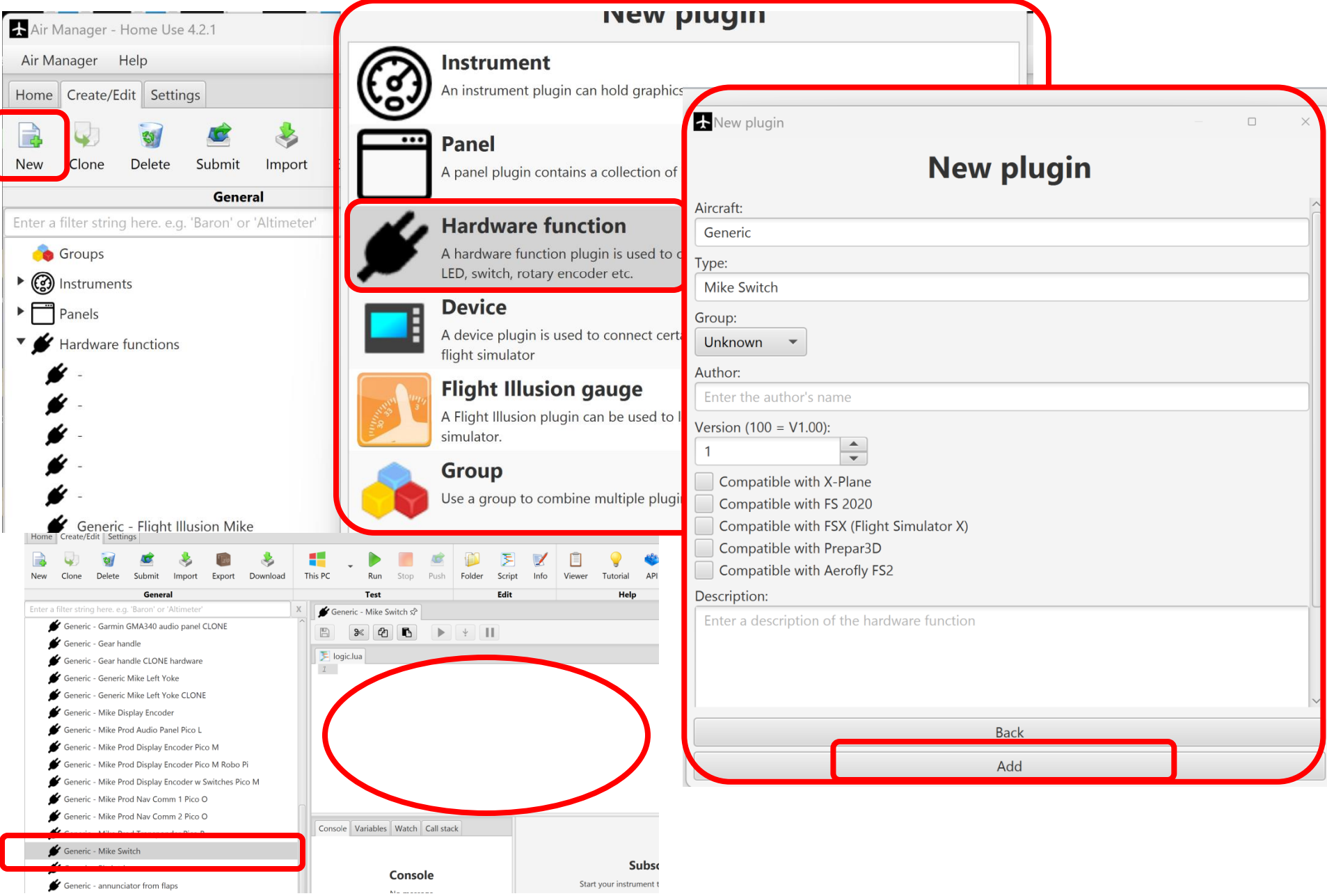

### Navigating your function - info and script buttons…

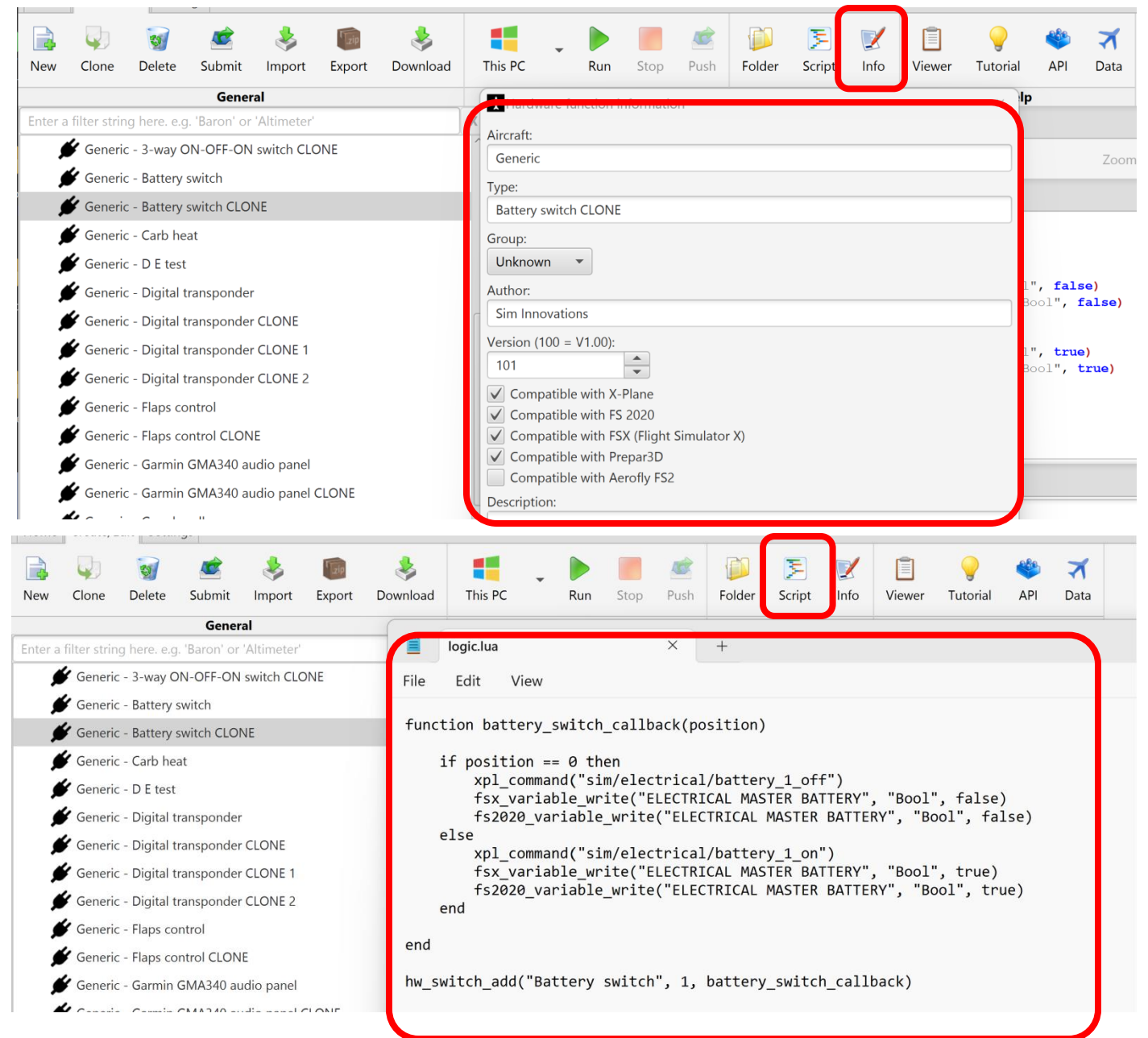

### **HW Function Details...**

#### hw switch add ("RPI PICO I GP17", battery switch callback) 16

<sup>2</sup> siminnovations.com/wiki/index.php?title=Hw switch add

#### **Description**

hw switch id = hw switch add(name, nr pins, callback) (from AM/AP 3.5) hw\_switch\_id = hw\_switch\_add(hw\_id\_0, hw\_id\_1, hw\_pos\_n,callback)

switch add is used to add a hardware switch. Every position on the switch should use one hardware input.

#### Named

Available from AM/AP 3.5.

Give your hardware objects a name (.e.g. 'Power button' or 'Strobe LED'). Air Manager will present the user with a view where the assignment of pins can be done.

#### **Arguments**

hw switch  $id = hw$  switch  $add(name, nr \text{ pins}, callback)$ 

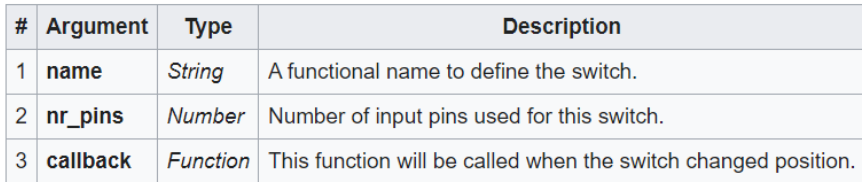

#### **Return value**

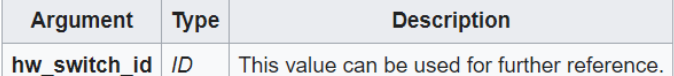

Hw led set Hw led add Hw output add Hw output set Hw dial add Hw button add Hw connected Hw switch add Hw output pwm add Hw adc input add Hw dac output set Hw input add Hw stepper motor add Hw input read Hw output write Hw message port add Hw chr display set text Hw dial set acceleration Hw switch get position Hw adc input read

## Getting commands and datarefs...

et developer.x-plane.com/datarefs/

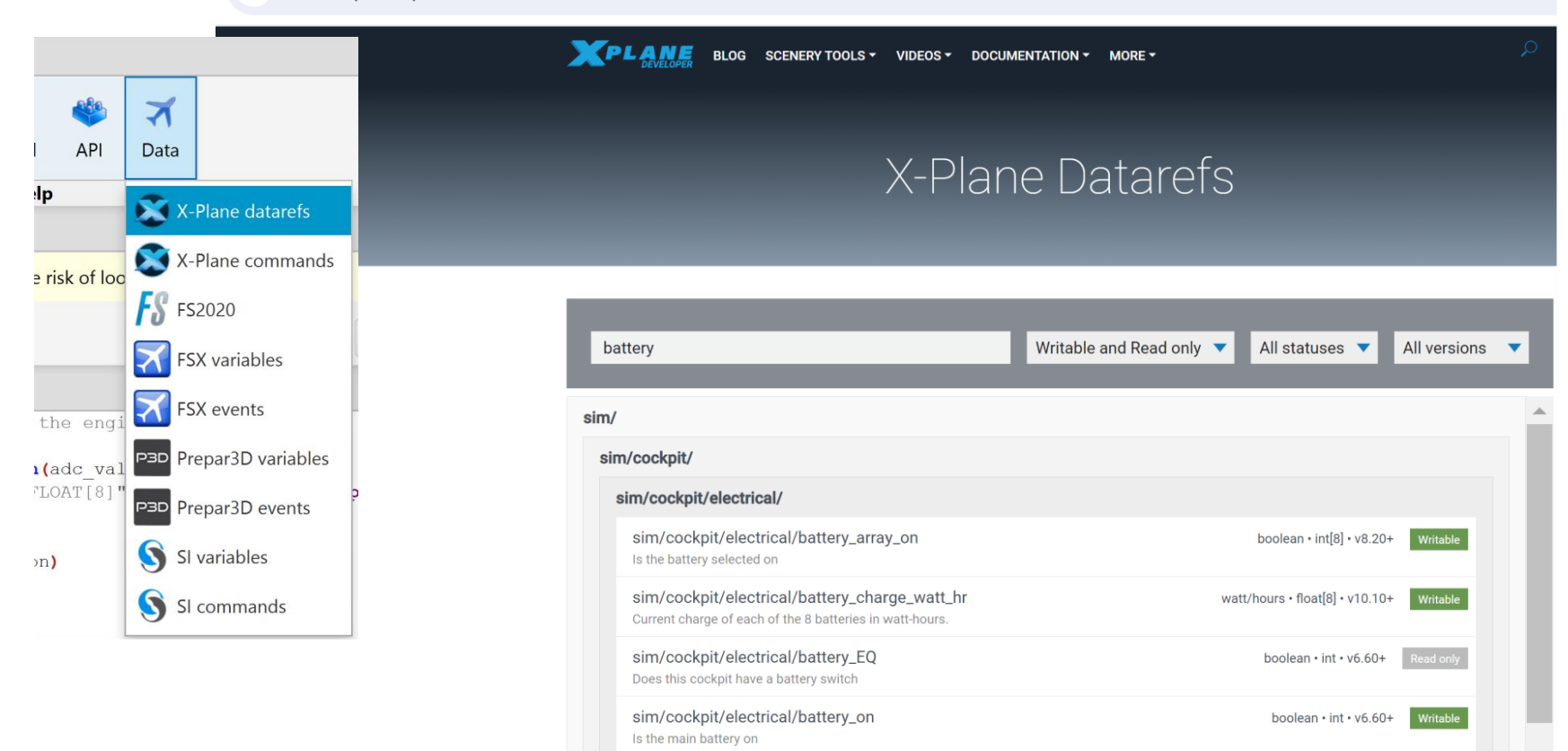

#### sim/cockpit/warnings/

Caution and warnings are masters for annunciators by type. Master accept is lit for any warning or caution, so it is a catch-all. Use warnings/annunciators to see if the indicator is lit. Use the command-system to actuate changes to the annunciators.

sim/cockpit/warnings/annunciators/

# That's it – you're ready to go!

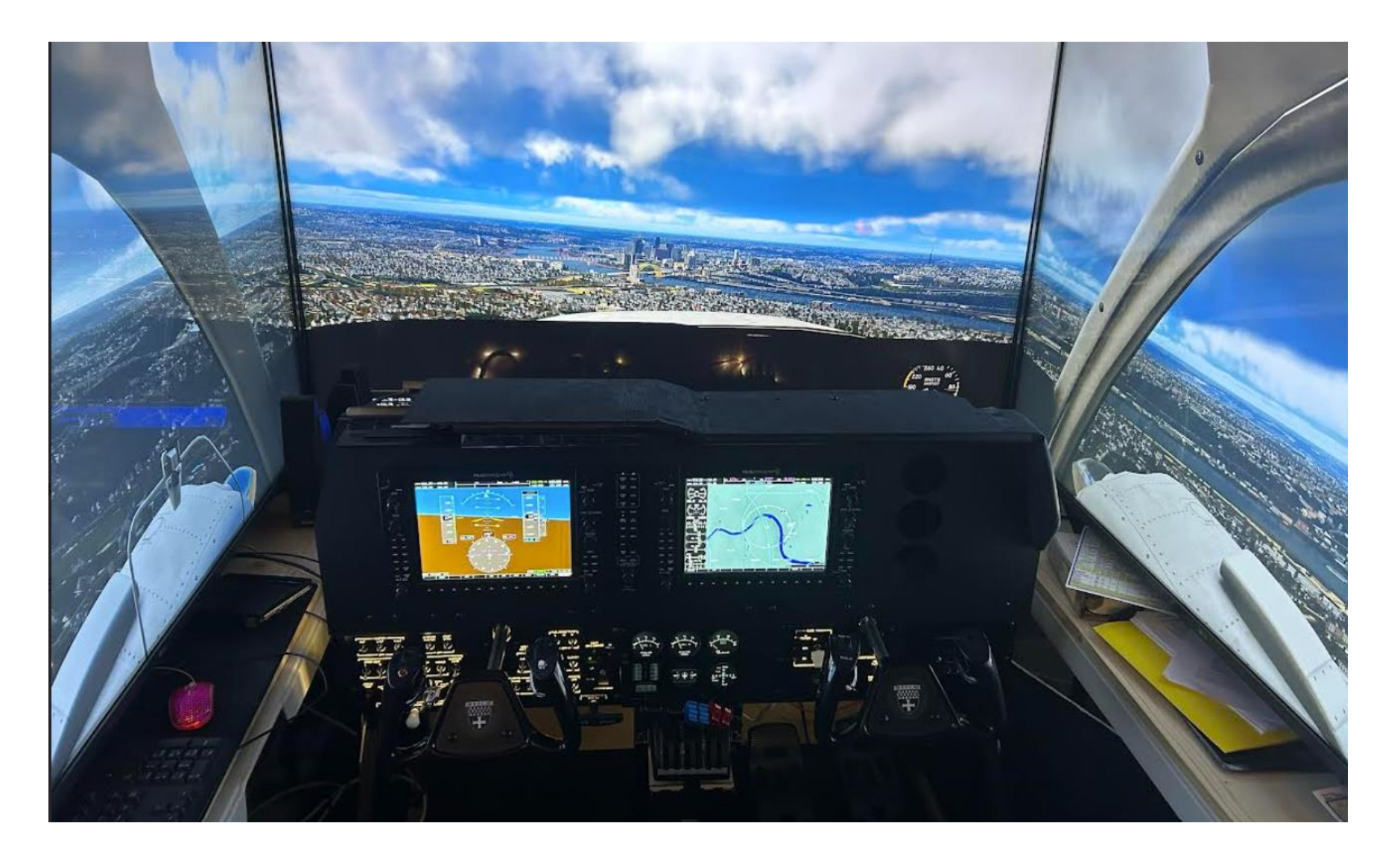

# Backup

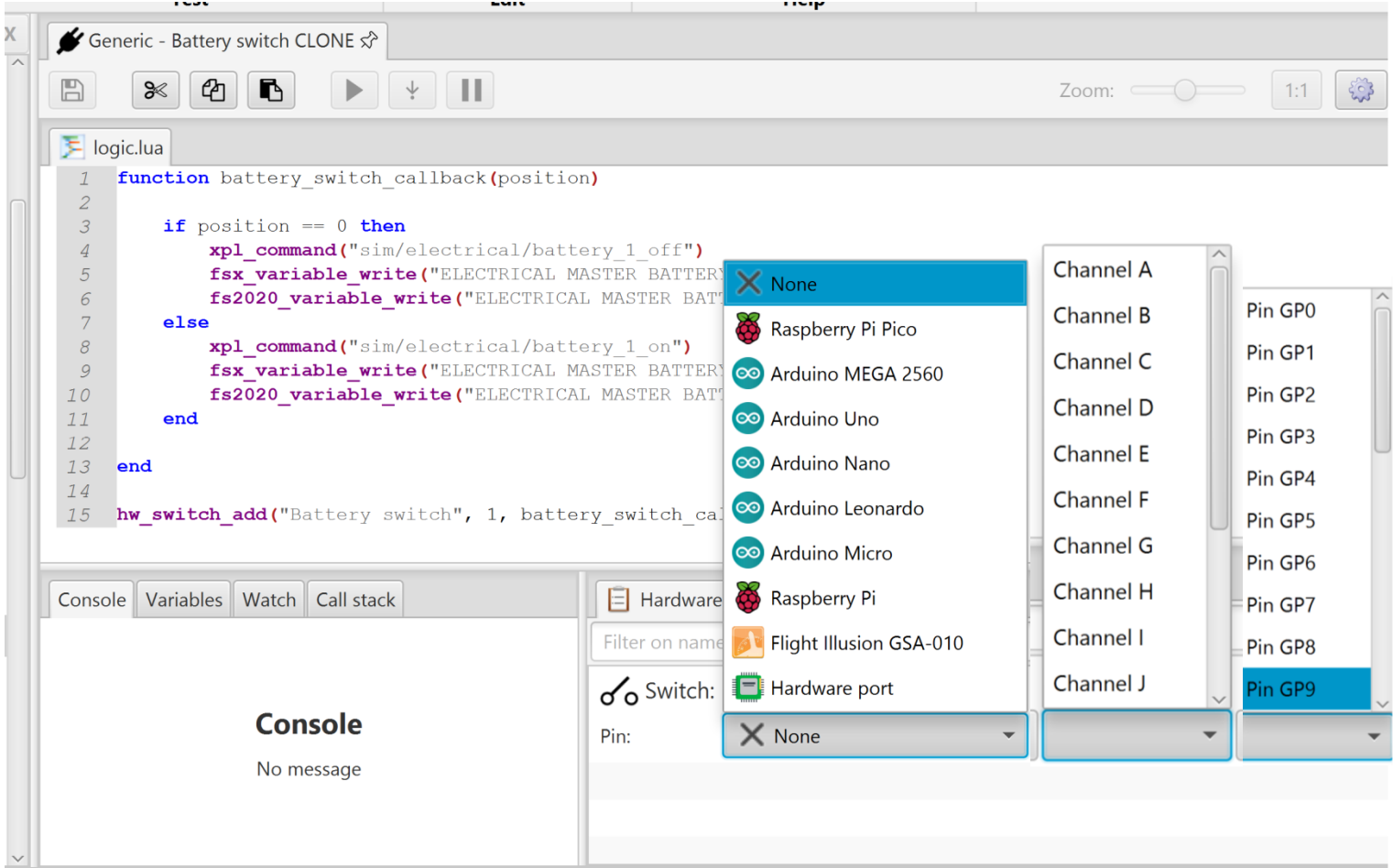

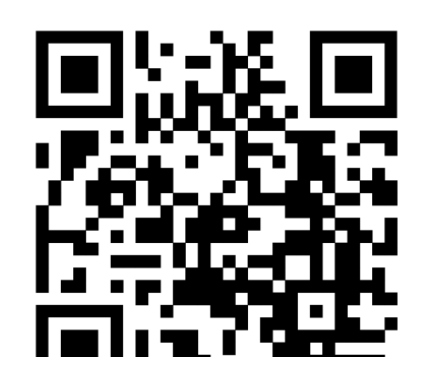

## https://www.siminnovations.com/index.php?option=com\_content &view=article&id=21

#### **Switch**

An example on how to connect a switch, this uses the API function hw\_switch\_add. In this case we use a switch to turn the strobe light on and off.

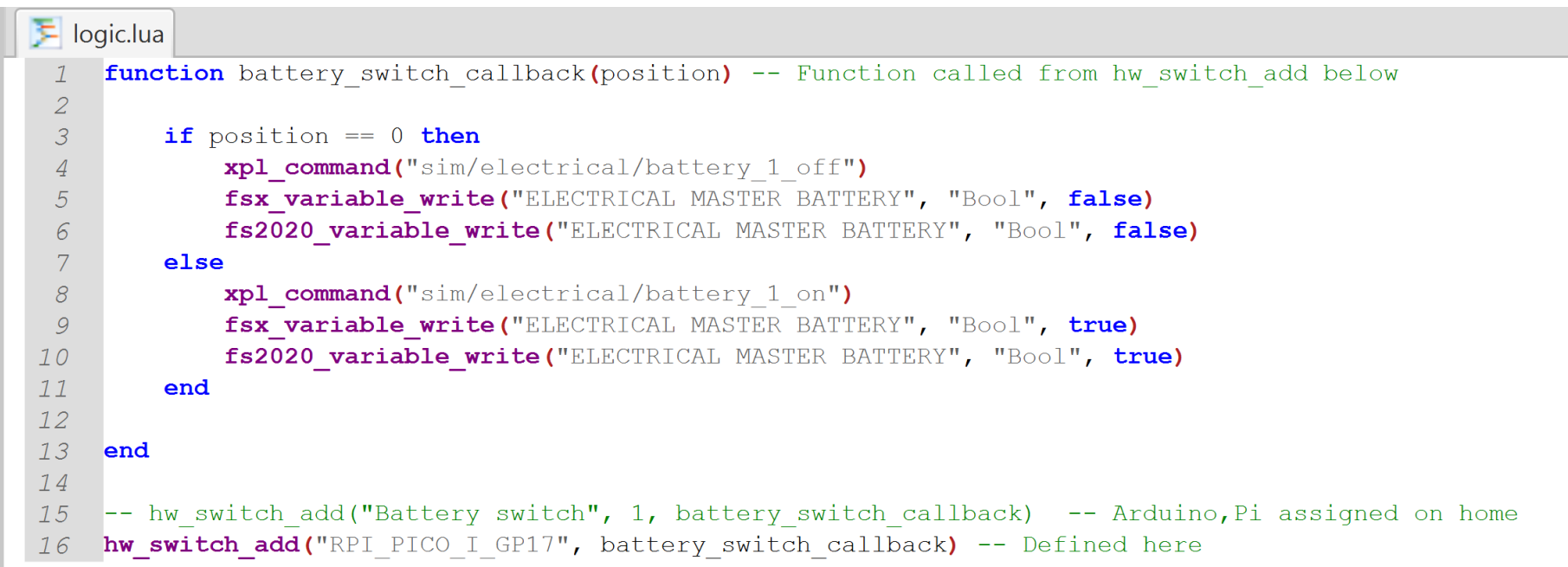

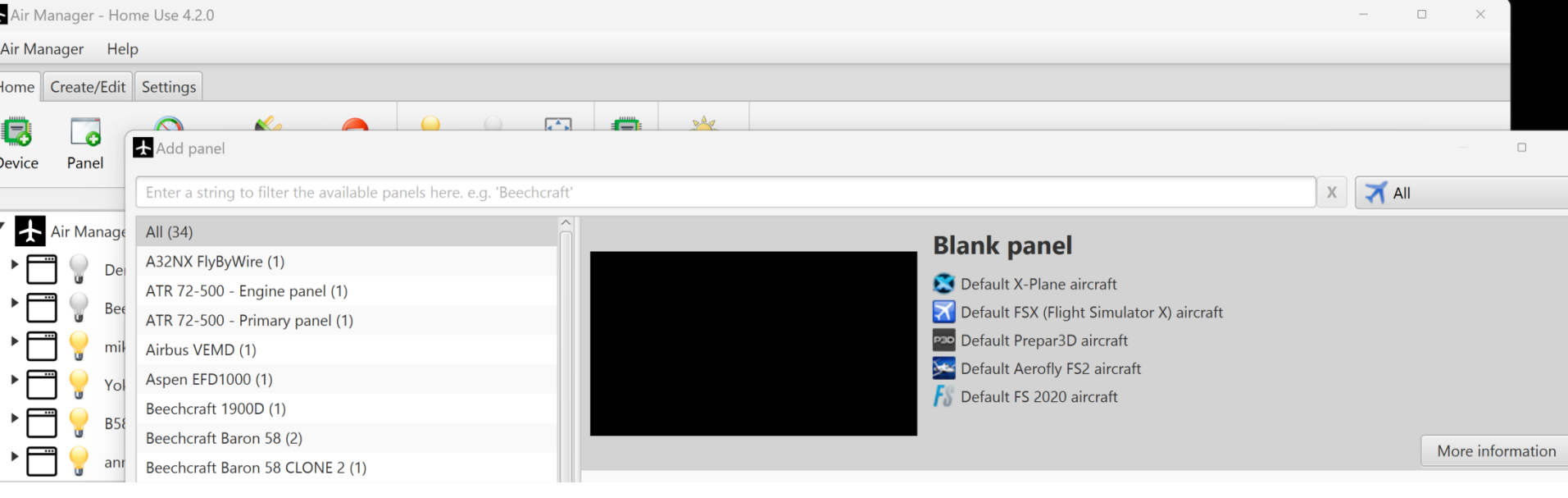

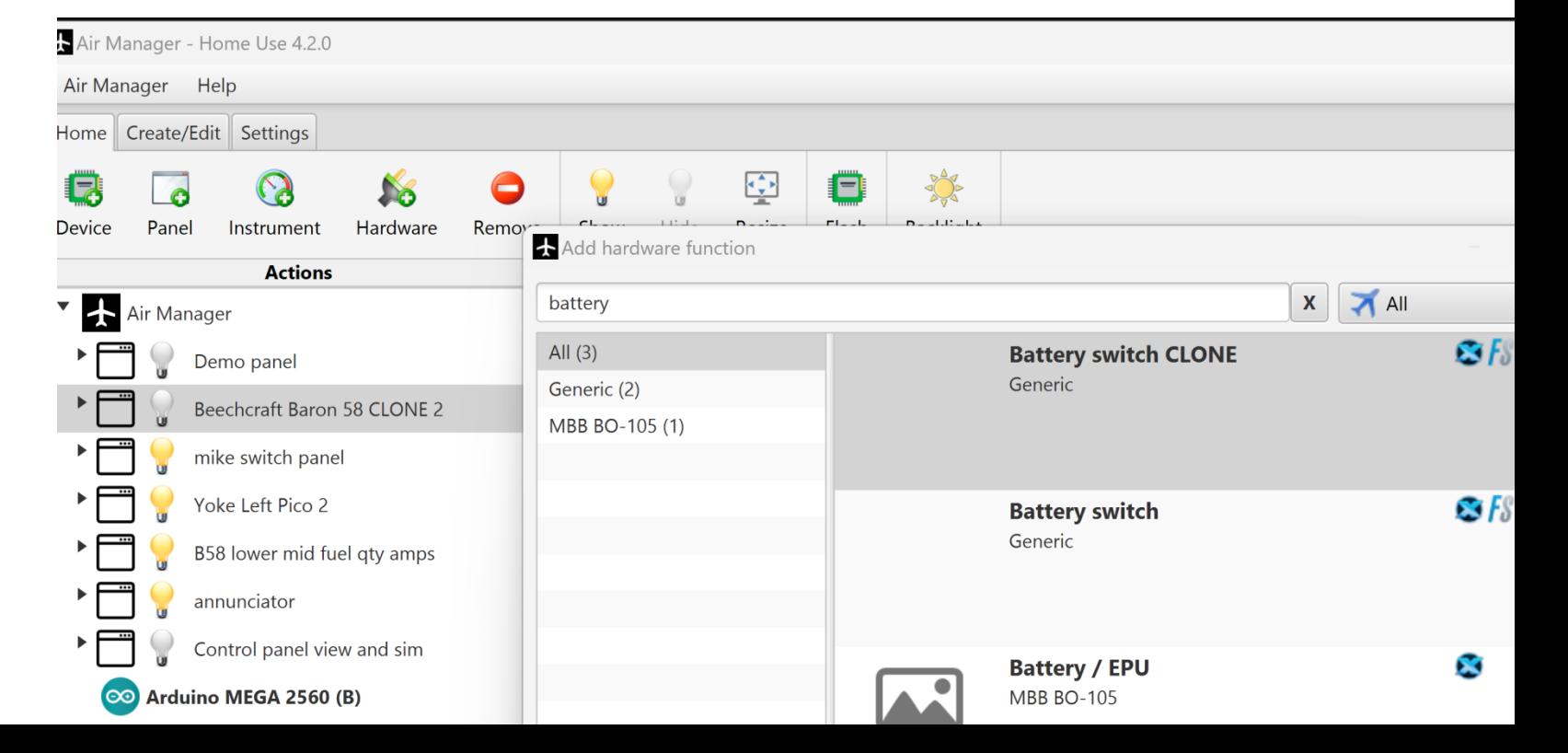

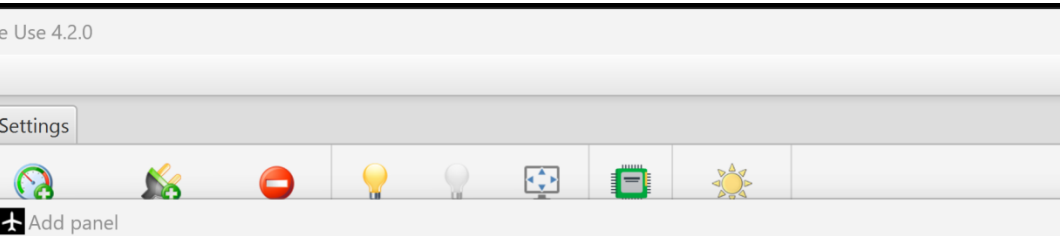

W

S

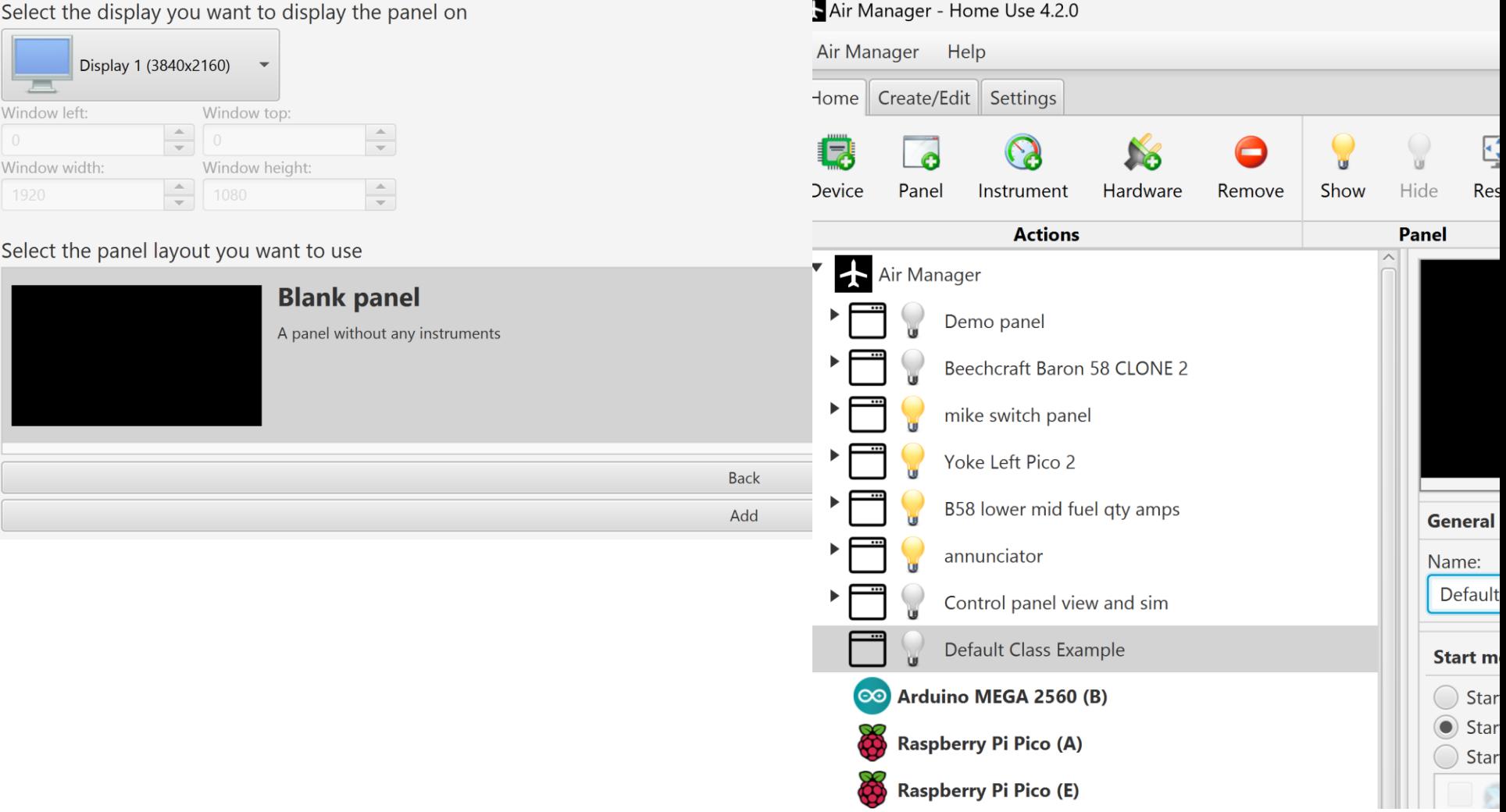

τ

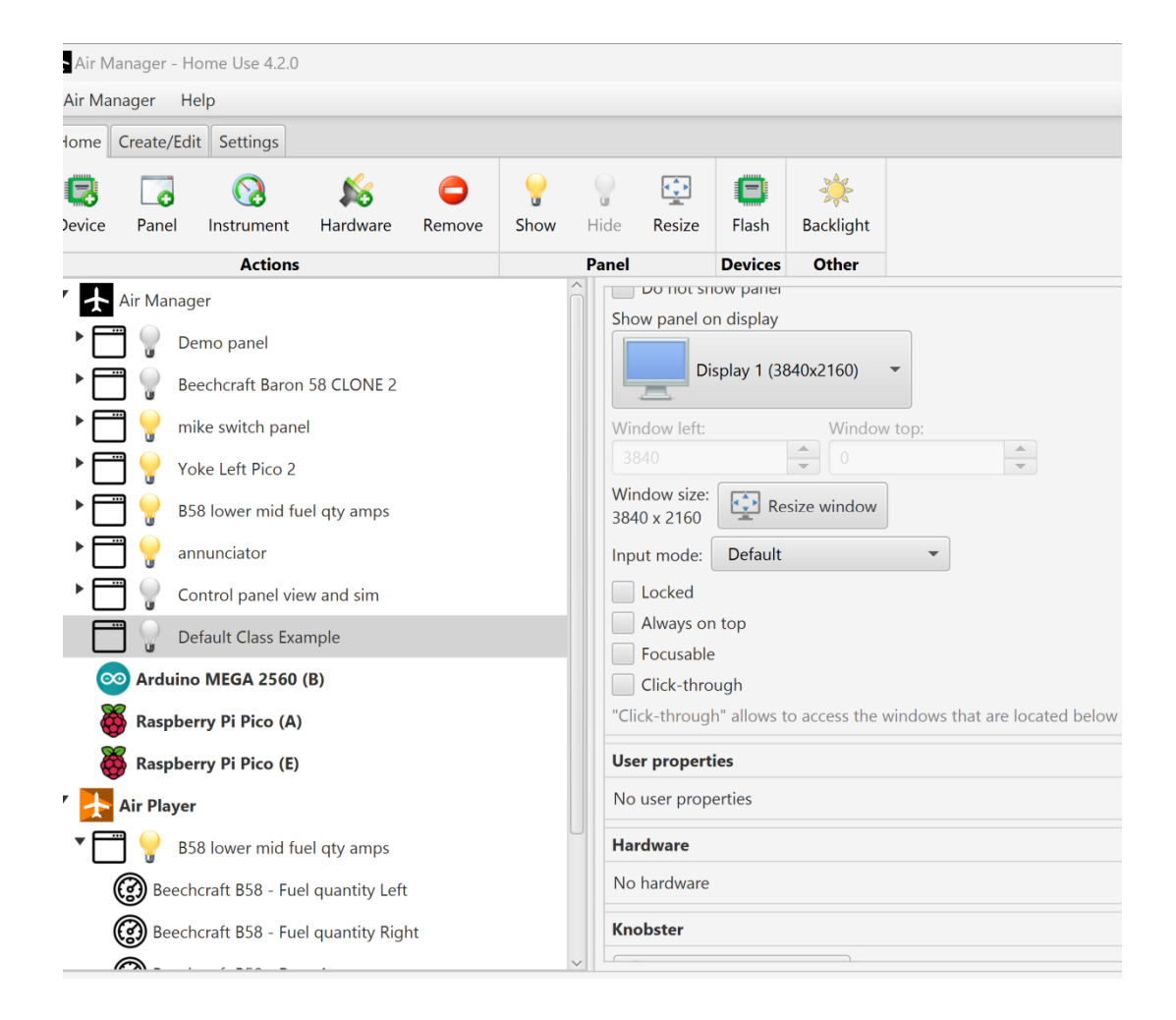